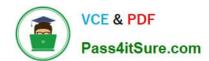

# EX300<sup>Q&As</sup>

Red Hat Certified Engineer (RHCE)

# Pass RedHat EX300 Exam with 100% Guarantee

Free Download Real Questions & Answers PDF and VCE file from:

https://www.pass4itsure.com/ex300.html

100% Passing Guarantee 100% Money Back Assurance

Following Questions and Answers are all new published by RedHat
Official Exam Center

- Instant Download After Purchase
- 100% Money Back Guarantee
- 365 Days Free Update
- 800,000+ Satisfied Customers

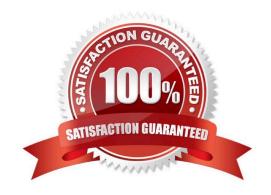

### **QUESTION 1**

**SIMULATION** 

There were two systems:

system1, main system on which most of the configuration take place

system2, some configuration here

Configure repository.

Create a Repository for your virtual machines. The URL is http://station.network.0.example.com/content/

rhel7.0/x86 64/dvd

Correct Answer: Please see explanation

**Explanation:** 

# vim /etc/yum.repos.d/local.repo

[localrepo]

name - Local Repo for RHCE Exam

baseurl = http://station.network0.example.com/content/rhel7.0/x86\_64/dvd

gpgcheck = 0

enabled = 1

Save and Exit (:wq) Then run this:

# yum clean all

# yum repolist

### **QUESTION 2**

**SIMULATION** 

**RHCE Test Configuration Instructions** 

Information for the two systems you will use in test is the following:

system1.group3.example.com: is one of the main sever. system2.group3.example.com: mainly used as a client.

Password for both of the two systems is atenorth

System\\'s IP is provided by DHCP, you can regard it as normal, or you can reset to Static IP in accordance with the following requirements:

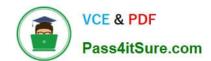

2024 Latest pass4itsure EX300 PDF and VCE dumps Download

system1.group3.example.com: 172.24.3.5system2.group3.example.com: 172.24.3.10

The subnet mask is 255.255.255.0

Your system is a member of DNS domain group3.example.com. All systems in DNS domain group3.example.com are all in subnet 172.24.3.0/255.255.255.0, the same all systems in this subnet are also in group3.example.com, unless specialized, all network services required to be configured can be accessed by systems of domain group3.

host.group3.example.com provides a centralized authentication service domain GROUP3.EXAMPLE.COM, both system1 and system2 have already been pre-configured to be the client

```
krishna (password: atenorth)
sergio (password: atenorth)
kaito (password: atenorth)
```

for this domain, this domain provides the following user account:

Firewall is enabled by default, you can turn it off when deemed appropriate, other settings about firewall may be in separate requirements.

Your system will be restarted before scoring, so please ensure that all modifications and service configurations you made still can be operated after the restart without manual intervention, virtual machine instances of all examinations must be able to enter the correct multi-user level after restart without manual assistance, it will be scored zero if the test using virtual machine system cannot be restarted or be properly restarted.

Corresponding distribution packages for the testing using operating system Red Hat Enterprise Linux version can be found in the following link: http://server1.group3.example.com/rhel

Part of the requirements include host security, ensure your host security limit does not prevent the request to allow the host and network, although you correctly configured the network service but would have to allow the host or network is blocked, this also does not score.

You will notice that some requirements which clearly do not allow services be accessed by service domain my133t.org, systems of this domain are in subnet 172.25.1.0/252.255.255.0, and systems of these subnets also belong to my 133t.org domain.

PS: Notice that some test questions may depend on other exam questions, for example, you might be asked to perform a series of restrictions on a user, but this user creation may be required in other questions. For convenient identification, each exam question has some radio buttons to help you identify which questions you have already completed or not completed. Certainly, you do not need to care these buttons if you don\\'t need them.

Configure IPV6 Address

Configure interface eth0 on your test system, using the following IPV6 addresses: 1) The address of system1 should be 2003;ac18::305/64

(2)

The address of system2 should be 2003:ac18::30a/64

(3)

Both two systems must be able to communicate with systems in network 2003:ac18/64

(4)

The address must still take effect after restart

(5)

Both two systems must maintain the current Ipv4 address and can communicate

Correct Answer: Please see explanation

### Explanation:

```
nmcli con mod eth0 ipv6.addresses "2003:ac18::305/64"
nmcli con mod eth0 ipv6.method manual
systemctl restart network

nmcli con mod eth0 ipv6.addresses "2003:ac18::30a/64"
nmcli con mod eth0 ipv6.method manual
systemctl restart network

ping6 2003:ac18::30a
```

### **QUESTION 3**

```
<virtualhost *:80>
documentroot /var/www/html
servername system1.domain11.example.com
</virtualhost>
<virtualhost *:443>
documentroot /var/www/html
servername system1.domain11.example.com
SSLEngine on
SSLCertificateFile /etc/pki/tls/certs/server1.crt
SSLCertificateKeyFile /etc/pki/tls/private/server1.key
SSLCertificateChainFile /etc/pki/tls/certs/domain11.crt
<virtualhost>
systemctl restart httpd
firewall-cmd --add-service=https -permanent
systemctl restart firewalld
```

### **SIMULATION**

**RHCE Test Configuration Instructions** 

Information for the two systems you will use in test is the following:

system1.group3.example.com: is one of the main sever. system2.group3.example.com: mainly used as a client.

Password for both of the two systems is atenorth

System\\'s IP is provided by DHCP, you can regard it as normal, or you can reset to Static IP in accordance with the following requirements:

system1.group3.example.com: 172.24.3.5system2.group3.example.com: 172.24.3.10

The subnet mask is 255.255.255.0

Your system is a member of DNS domain group3.example.com. All systems in DNS domain group3.example.com are all in subnet 172.24.3.0/255.255.255.0, the same all systems in this subnet are also in group3.example.com, unless specialized, all network services required to be configured can be accessed by systems of domain group3.

host.group3.example.com provides a centralized authentication service domain GROUP3.EXAMPLE.COM, both system1 and system2 have already been pre-configured to be the client

```
krishna (password: atenorth)
sergio (password: atenorth)
kaito (password: atenorth)
```

# VCE & PDF Pass4itSure.com

# https://www.pass4itsure.com/ex300.html

2024 Latest pass4itsure EX300 PDF and VCE dumps Download

for this domain, this domain provides the following user account:

Firewall is enabled by default, you can turn it off when deemed appropriate, other settings about firewall may be in separate requirements.

Your system will be restarted before scoring, so please ensure that all modifications and service configurations you made still can be operated after the restart without manual intervention, virtual machine instances of all examinations must be able to enter the correct multi-user level after restart without manual assistance, it will be scored zero if the test using virtual machine system cannot be restarted or be properly restarted.

Corresponding distribution packages for the testing using operating system Red Hat Enterprise Linux version can be found in the following link: http://server1.group3.example.com/rhel

Part of the requirements include host security, ensure your host security limit does not prevent the request to allow the host and network, although you correctly configured the network service but would have to allow the host or network is blocked, this also does not score.

You will notice that some requirements which clearly do not allow services be accessed by service domain my133t.org, systems of this domain are in subnet 172.25.1.0/252.255.255.0, and systems of these subnets also belong to my 133t.org domain.

PS: Notice that some test questions may depend on other exam questions, for example, you might be asked to perform a series of restrictions on a user, but this user creation may be required in other questions. For convenient identification, each exam question has some radio buttons to help you identify which questions you have already completed or not completed. Certainly, you do not need to care these buttons if you don\\'t need them.

Configure the Virtual Host.

Expand your web server on the system1, create a virtual host for the site http://www.domain11.example.com then perform the following steps:

1.

Set the DocumentRoot to /var/www/virtual from http://rhgls.domain11.example.com/materials/www.html

2.

Download a file, rename as index.html, don\\'t modify file index.html content

3.

Put the file index.html under the directory DocumentRoot of Virtual Host

4.

Ensure that user Andy can create files under directory /var/www/virtual

Note: original site http://systeml.domian11.example.com/ must still be able to be accessed.

Name server domain11.example.com provide the domain name resolution for host name of www.domain11.example.com

Correct Answer: Please see explanation

Explanation:

2024 Latest pass4itsure EX300 PDF and VCE dumps Download

```
mkdir -p /var/www/ virtual

cd /var/www/ virtual

wget -0 index.html

http://rhgls.domain11.example.com/materials/www.html

vim /etc/httpd/conf/httpd.conf

<virtualhost *:80>

documentroot /var/www/virtual

servername www.domain11.example.com

</virtualhost>
setfacl -m u:andy:rwx /var/www/virtual

su andy
touch /var/www/virtual/11.html
```

#### **QUESTION 4**

**SIMULATION** 

There were two systems:

system1, main system on which most of the configuration take place

system2, some configuration here

Configure smb access.

Share the /sambadir directory via SMB on serverX

Your SMB server must be a member of the TESTGROUP workgroup

The share name must be data

The data share must be available to example.com domain clients only

The data share must be browseable

susan must have read access to the share, authenticating with the same password "password", if necessary

Configure the serverX to share /opstack with SMB share name must be cluster

The user frankenstein has readable, writeable, accessable to the /opstack SMB share

Both users should have the SMB passwd "SaniTago"

Correct Answer: Please see explanation

Explanation: [/indent]

2024 Latest pass4itsure EX300 PDF and VCE dumps Download

```
yum install samba samba-client
systemctl start smb nmb
systemctl enable smb nmb
firewall-cmd --permanent --add-service=samba
firewall-cmd --reload
mkdir -p /sambadir
semanage fcontext -a -t samba share t
"/sambadir(/.*)?"
restorecon -Rv /sambadir
setfacl -m u:susan:r-X /sambadir
vim /etc/samba/smb.conf
workgroup = TESTGROUP
[data]
comment = data share
path = /sambadir
browseable = yes
valid users = susan
read only = yes
hosts allow = 172.25.1. #(ifconfig and get
your ip and only use the 3 octets)
grep -i "susan" /etc/passwd
(It it return nothing to create a user
first)
useradd -s /sbin/nologin susan
smbpasswd -a susan
mkdir -p /opstack
semanage fcontext -a -t samba share t
"/opstack (/.*)?"
restorecon -Rv / opstack
vim /etc/samba/smb.conf
[cluster]
comment = opstack share
path = /opstack
write list = frankenstein
writable = no
useradd -s /sbin/nologin frankenstein
useradd -s /sbin/nologin martin
smbpassword -a Frankenstein
smbpassword -a martin
#Allow Frankenstein write access & Martin read access to the directory
[indent=1]1) setfacl -m u:frankenstein:rwX /opstack/[/indent]
[indent=1]2) setfacl -m u:frankenstein:r-X /opstack/
```

2024 Latest pass4itsure EX300 PDF and VCE dumps Download

### **QUESTION 5**

```
yum install -y mariadb*
systemctl start mariadb
systemctl enable mariadb
cd /
wget http://rhgls.domain11.example.com/materials/users.mdb
mysql
create database Contacts;
show databases;
use Contacts
source /users.mdb
show tables;
grant select on Contacts .* to Luigi@'localhost' identified by
'redhat';
exit
mysqladmin -uroot -p password 'redhat'
mysql -uroot -p Enter password redhat
mysql -uLuigi -p Enter password redhat
```

### **SIMULATION**

**RHCE Test Configuration Instructions** 

Information for the two systems you will use in test is the following:

system1.group3.example.com: is one of the main sever. system2.group3.example.com: mainly used as a client.

Password for both of the two systems is atenorth

System\\'s IP is provided by DHCP, you can regard it as normal, or you can reset to Static IP in accordance with the following requirements:

system1.group3.example.com: 172.24.3.5system2.group3.example.com: 172.24.3.10

The subnet mask is 255.255.255.0

Your system is a member of DNS domain group3.example.com. All systems in DNS domain group3.example.com are all in subnet 172.24.3.0/255.255.255.0, the same all systems in this subnet are also in group3.example.com, unless specialized, all network services required to be configured can be accessed by systems of domain group3.

host.group3.example.com provides a centralized authentication service domain GROUP3.EXAMPLE.COM, both system1 and system2 have already been pre-configured to be the client

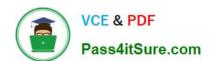

2024 Latest pass4itsure EX300 PDF and VCE dumps Download

krishna (password: atenorth)
sergio (password: atenorth)
kaito (password: atenorth)

for this domain, this domain provides the following user account:

Firewall is enabled by default, you can turn it off when deemed appropriate, other settings about firewall

may be in separate requirements.

Your system will be restarted before scoring, so please ensure that all modifications and service configurations you made still can be operated after the restart without manual intervention, virtual machine instances of all examinations must be able to enter the correct multi-user level after restart without manual assistance, it will be scored zero if the test using virtual machine system cannot be restarted or be properly restarted.

Corresponding distribution packages for the testing using operating system Red Hat Enterprise Linux version can be found in the following link: http://server1.group3.example.com/rhel

Part of the requirements include host security, ensure your host security limit does not prevent the request to allow the host and network, although you correctly configured the network service but would have to allow the host or network is blocked, this also does not score.

You will notice that some requirements which clearly do not allow services be accessed by service domain my133t.org, systems of this domain are in subnet 172.25.1.0/252.255.255.0, and systems of these subnets also belong to my 133t.org domain.

PS: Notice that some test questions may depend on other exam questions, for example, you might be asked to perform a series of restrictions on a user, but this user creation may be required in other questions. For convenient identification, each exam question has some radio buttons to help you identify which questions you have already completed or not completed. Certainly, you do not need to care these buttons if you don\\'t need them.

**Database Query** 

Use database Contacts on the system1, and use the corresponding SQL to search and answer the following questions:

1.

What\\'s the person name whose password is solicitous?

2.

How many people\\'s names are John and live is Shanghai at the same time?

Correct Answer: Please see explanation

Explanation:

**EX300 Practice Test** 

EX300 Study Guide

**EX300 Exam Questions**